# **MEMBANGUN APLIKASI PENDAFTARAN SISWA BARU PADA SD NEGERI 005 SAMARINDA BERBASIS WEB**

#### **Siti Mutmainah**

Jurusan Manajemen Informatika, STMIK Widya Cipta Dharma Jl. M. Yamin No. 25 Samarinda–Kalimantan Timur – 75123 Msitimutmainah@gmail.com

# **ABSTRAK**

Aplikasi merupakan program komputer yang dapat mempermudah manusia dalam mengerjakan tugas sehari-hari. Dalam perkembangannya, program aplikasi dapat diterapkan diberbagai aspek kehidupan dalam rangka tertib adminitrasi dan mendapatkan informasi yang akurat dalam waktu yang cepat.

Penelitian ini dilakukan dalam rangka membangun Aplikasi Pendaftaran Siswa Baru. Adapun metode pengumpulan data yang dilakukan adalah wawancara, pengamatan langsung dan studi pustaka. Sedangkan untuk metode pengembangan sistem menggunakan metode blackbox dan alat bantu pengembangan sistem yang digunakan adalah *SITE* MAP.

Dengan dibangunnya Aplikasi Pendaftaran Siswa Baru ini akan diperoleh manfaat besar, dimana proses pendaftaran siswa baru oleh calon siswa dapat dipantau dengan tertib dan akurat.

*Kata Kunci: Aplikasi Pendaftaran Siswa Baru*

#### **1. PENDAHULUAN**

Saat ini belum banyak sekolah yang melakukan Pendaftaran Siswa Baru (PSB) secara online. Dengan manfaat dan kemudahan yang ada, sudah seharusnya sistem ini dikembangkan oleh tiap-tiap sekolah. Hal ini sejalan dengan kemajuan teknologi informasi dan komunikasi seperti teknologi internet dan web yang mampu mendukung proses input dan output data secara cepat dan akurat, khususnya dalam pelaksanaan PSB.

Sekolah SDN 005 setiap tahunnya selalu mengadakan Penerimaan Siwa Baru, dimana siswa melakukan Pendaftaran terlebih dahulu. Adapun Pendaftaran itu di seleksi berdasarkan umur calon siswa baru dan dengan interaksi secara langsung. Sistem Pendaftaran di SDN 005 masih manual diantaranya melakukan pencabutan nomor antrian.

Sehingga dibutuhkan suatu sistem informasi pendaftaran siswa baru di SDN 005 yang secara online.Diharapkan agar memudahkan orang tua atau wali siswa dalam mendaftar. Dengan adanya Aplikasi Pendaftaran Siswa secara online dapat memudahkan pihak sekolah dalam mendata calon siswa yang mendaftar dan bagi calon siswa yang ingin mendaftar di Sekolah Dasar Negeri 005 Samarinda. Berdasarkan latar belakang diatas maka dianggap perlu melakukan penelitian mengenai Aplikasi pendaftaran siswa baru yang diterapkan di SDN 005 Samarinda ini adalah berjudul " Membangun Aplikasi Pendaftaran Siswa Baru Pada SDN 005 Samarinda Berbasis Web"

# **2. RUANG LINGKUP PENELITIAN**

- Permasalahan difokuskan pada:
- 1. Aplikasi pendaftaran siswa baru pada SDN 005 Samarinda berbasis web ini akan dijalankan pada jaringan internet
- 2. Proses Aplikasi terdiri dari penginputan data siswa. Pengolahan formulir pendaftaran sehingga mencetak formulir dan admin juga bisa melakukan cetak data siswa.
- 3. Bahasa pemrograman menggunakan PHP dan MySQL
- 4. Pendaftaran Siswa Baru sampai diterima di sekolah

# **3. BAHAN DAN METODE**

Bahan-bahan yang digunakan dalam pembuatan Aplikasi Perpustakaaan Berbasis Web ini antara lain:

#### **3.1. Internet**

Menurut Simarmata (2009), Internet adalah kelompok atau kumpulan dari jutaan komputer yang terkait pada satu jaringan global. Penggunaan internet memungkinkan kita untuk mendapatkan informasi dari komputer yang ada dalam suatu jaringan internet selama memang diberikan izin akses tertentu.

# **3.2. World Wide Web**

Menurut Ardhana (2012), *Word Wide Web* atau lebih sering dikenal sebagai *Web* adalah suatu layanan sajian informasi yang menggunakan konsep *hyperlink* (tautan), yang memudahkan *surfer* (sebutan para

pemakai komputer yang melakukan *browsing* atau penelusuran informasi melalui internet). Keistimewaan inilah yang telah menjadikan *web* sebagai service yang paling cepat pertumbuhannya.

#### **3.3. Browser**

Menurut Juju (2009), *Browser* merupakansuatu atau program, yang berfungsi untuk menampilkan informasi baik teks, gambar, suara, animasi, bahkan sekarang telah banyak bermunculan video *streaming* untuk menampilkan acara televisi dan musik. *Browser* pertama kali dibuat berbasiskan teks. Untuk menyatakan suatu alamat (*link*), dibuat sebaris nomor yang mirip dengan suatu menu. Pemakai mengetikkan suatu nomor untuk melakukan navigasi di dalam *web*.

#### **3.4. CSS**

Menurut Sugiri (2007), CSS (*Cascading Style Sheets*) adalah sebuah cara untuk memisahkan isi dengan *layout* dalam halaman-halaman *web* yang dibuat. CSS memperkenalkan template yang berupa *style* untuk membuat menarik dan isinya dapat dilihat oleh pengunjung dari manapun. CSS mampu menciptakan halaman yang tampak sama pada resolusi layar dari pengunjung yang berbeda tanpa memerlukan suatu tabel. Dengan CSS, Anda akan lebih mudah melakukan *setting* tampilan keseluruhan *web* hanya dengan mengganti atribut-atribut atau perintah dalam *style* CSS dengan atribut yang diinginkan tanpa harus mengubah satu persatu atribut tiap elemen yang ada dalam situs yang dibuat. Saat ini CSS merupakan *style* yang banyak digunakan karena berbagai kemudahan dan kelengkapan atribut yang dimilikinya.

#### **3.5. PHP**

Menurut Juju (2009), PHP bahasa pemrograman *server side* yang sudah banyak digunakan saat ini, terutama untuk pembuatan *website* dinamis. Untuk hal hal tertentu dalam pembuatan *web*, bahasa pemrograman PHP memang diperlukan, misalnya saja untuk memproses data yang dikirimkan oleh pengunjung *web*.

- 1. PHP bisa digunakan untuk membuat *website* dinamis.
- 2. PHP bisa berjalan di *server web* mana saja (*Apache*, IIS, dan lainnya) dengan konfigurasi yang mudah.
- 3. PHP adalah termasuk bahasa pemrograman yang mudah.

## **3.6. MySQL**

Menurut Arief (2011) "*MySQL* adalah salah satu jenis *database server* yang sangat terkenal dan banyak digunakan untuk membangun aplikasi *web* yang menggunakan *database* sebagai sumber dan pengolahan datanya". *MySQL* dikembangkan oleh perusahaan swedia bernama *MySQL AB* yang pada saat ini bernama *Tcx Data Konsult AB* sekitar tahun 1994-1995, namun cikal bakal kodenya sudah ada sejak tahun 1979. Awalnya *Tcx*

merupakan perusahaan pengembang *software* dan konsultan *database*, dan saat ini *MySQL* sudah diambil alih oleh *Oracle Corp*.

## **3.7. Home Page**

Menurut Prasetio (2012), *Home Page* adalah halaman pertama dalam sebuah *website* yang dilihat pengunjung ketika mereka mengetikan alamat *website*. Biasanya halaman utama ini menggambarkan *layout*, komposisi warna yang dipakai diseluruh *website*.

### **3.8. Hypertext Transfer Protocol (HTTP)**

Menurut Sukmaji (2008), HTTP atau *Hypert Transfer Protocol* merupakan protokol utama yang digunakan untuk mengakses data melalui *word wide web*. Protokol ini dapat digunakan untuk mentransfer data dalam format *plaintext, hypertext, audio, video* dan lainlain. Namun demikian protokol ini lebih umum disebut dengan *protokol transfer* berformat *hypertext* dengan alasan efesiensi.

#### **3.9. HTML**

Menurut Simarmata (2010), HTML adalah bahasa markup untuk menyebarkan informasi pada *Web*. Ketika merancang HTML, ide ini diambil dari *Standard Generalized Markup Lenguage* (SGML). SGML adalah cara yang terstandarisasi dari pengorganisasian dan informasi yang terstruktur didalam dokumen atau sekumpulan dokumen.

#### **3.10.** *Uniform Resource Locator* **(URL)**

Menurut Setianto (2008), URL atau *Uniform Resource Locator* adalah rangkaian karakter dengan format tertentu, yang digunakan untuk menunjukkan alamat suatu sumber di*internet*.

#### **3.11.Web Hosting**

Menurut Zaenal (2011), *Web Hosting* adalah sebuah penyedia layanan internet untuk penempatan informasi-informasi baik untuk halaman-halaman *web*, penyimpanan *email*, *database*, dan sebagainya. Untuk sederhananya anggaplah layanan ini sebagai solusi untuk menetapkan halaman-halaman *web,* penyimpanan *email,* sebagainya. Untuk sederhananya anggaplah layanan ini sebagai solusi untuk menempatkan halaman-halaman situs yang dibuat agar selalu *online* dikantor ataupun dirumah, melainkan cukup bekerjasama dengan penyedia jasa *hosting* ini. Dalam komputer lokal, aplikasi *WampServer* bisa dikatakan sebagai sebuah *web hosting*.

#### **3.12. Domain Name System (DNS)**

Menurut Sukmaaji (2008), DNS atau *Domain Name System* adalah metode agar sebuah situs web dapat ditemukan, tanpa harus mengetahui letak secara fisik situs tersebut didalam *internet*. Mungkin kita tidak menduga jika sebenarnya nama tersebut hanya sebuah pementaan terhadap suatu rangkaian nomor. Nomor yang dimaksu adalah nomor IP (*IP Address*) dari sebuah terminal. Kita bayangkan saja jika kita harus mengingat sebuah nomor IP, akan lebih sulit karena otak manusia mempunyai keterbatasan untuk menghapal *format* penomoran. Fungsi DNS adalah menerjemahkan nama computer ke dalam IP *Address*.

Menurut Zam (2014), DNS atau *Domain Name System* adalah sistem penamaan yang digunakan untuk menerjemahkan alamat IP menjadi sebuah domain atau sebaliknya.

### **3.13. Database**

Menurut Prasetio (2012), *database* adalah kumpulan informasi yang disimpan didalam komputer secara sistematik sehingga dapat diperiksa menggunakan suatu program komputer untuk memperoleh informasi dari basis data tersebut. Tempat penyimpanan utama sebuah *database* dinamakan dengan tabel.

#### **3.14. Sublime Text**

*Sublime Text* adalah teks editor berbasis *Phyton,* sebuah teks editor yang elegan, kaya akan fitur, *cross platform*, mudah dan simple yang cukup terkenal di kalangan pengembang, penulis, dan *desainer*.

#### **3.15. Data**

Menurut Supriyanto dan Mushin (2008), Data merupakan bahan baku informasi, dapat didefinisikan sebagai kelompok teratur simbol-simbol yang mewakili kuantitas, fakta, tindakan, benda dan sebagainya. Data terbentuk dari karakter, dapat berupa alphabet, angka maupun simbol khusus seperti \*, \$ dan /. Data disusun mulai dari *bits, bytes, fields, records, file* dan *database*.

#### **3.16.Informasi**

Menurut Kursini dan Koniyo (2007), Informasi adalah data yang sudah diolah menjadi sebuah bentuk yang berarti bagi pengguna, yang bermanfaat dalam pengambilan keputusan saat ini atau mendukung sumber informasi. Data belum memiliki nilai sedangkan informasi sudah memiliki nilai. Informasi dikatakan bernilai bila manfaatnya lebih besar dibandingkan biaya untuk mendapatkannya.

#### **3.17.Website**

Menurut Hidayat (2010), *Website* atau Situs dapat diartikan sebagai kumpulan halaman-halaman yang digunakan untuk menampilkan informasi teks, gambar diam atau gerak, animasi, suara atau gabungan dari semuanya, baik yang bersifat statis maupun dinamis yang membentuk satu rangkaian bangunan yang saling terkait, yang masing-masing dihubungkan dengan jaringan-jaringan halaman.

#### **3.18. Xampp**

Menurut Ariasari (2009), Xampp merupakan sebuah *freeware* (*software* tidak berlayar) yang

didalamnya sudah terdapat program PHP, Apache, dan MySQL.

Menurut Kurniawan (2010). Xampp adalah instalasi yang didalamnya terdapat Apache, PHP, dan MySQL untuk *Windows* dalam satu paket. Dengan menginstal Xampp, Anda bisa menjadikan computer sebagai *server.*

## **3.19.Web Server Apache**

Menurut Kadir (2008), *Web Server Apache* berbasiskan *open source* dan mulai popular diinternet semenjak tahun 1996 karena *open source, Apache* bebas didistribusikan oleh siapa saja dan ke siapa saja.

#### **3.20.** *Site Map*

Menurut Suyanto (2007), S*ite Map* adalah susunan menu/hirarki menu dari suatu situsyang menggambarkan isi dari setiap halaman dan navigasi tiap halaman suatu situs web. Susunan S*ite Map* dapat dibuat dalam bentuk *flowchart*, dengan bentuk tampilan pohon (*tree-view*). Dari situs akan terlihat struktur, hirarki dan isi halaman perhalaman.

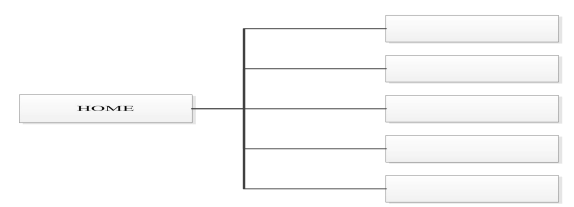

**Gambar 1** *Site Map* Sumber : Suyanto, 2007 (Web design Theory & Practices)

# **3.21.***Flowchart*

Menurut Pahlevy (2010) *Flowchart* adalah gambaran dalam bentuk diagram alir dari algoritma algoritma dalam suatu program, yang menyatakan arah alur program tersebut. Bagan alir program dibuat dengan menggunakan simbol-simbol yang dapat dilihat pada  $table1:$   $\blacksquare$ 

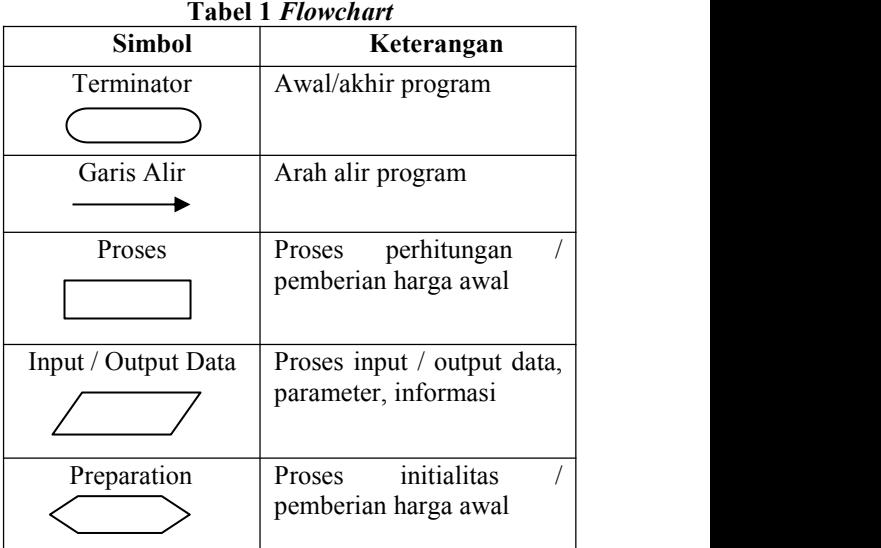

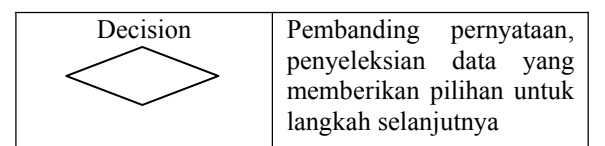

(Sumber : Pahlevy, Randy, Tesar, 2010. *Rancang Bangun Sistem*)

# **4. RANCANGAN SISTEM/APLIKASI**

1. Site Map

Site Map merupakan peta situs atau site map untuk aplikasi pendaftaran siswa baru SD Negeri 005 Samarinda ini terdiri dari halaman user dan halaman admin pada halaman admin terdapat. Dapat dilihat pada gambar 2:

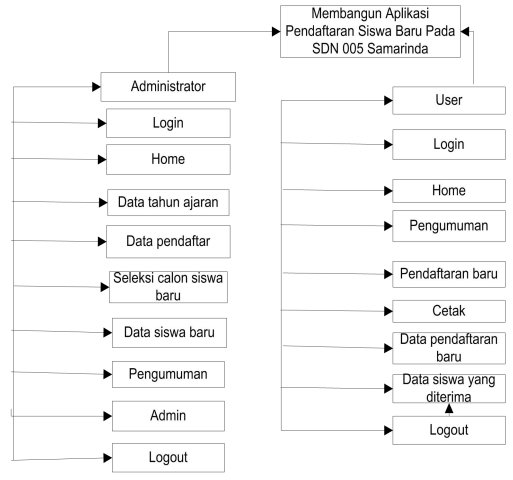

#### **Gambar 2 Site Map**

S*ite Map* untuk Membangun Aplikasi Pendaftaran Siswa Baru Pada SDN 005 Samarinda ini terdiri dari halaman utama (*User*) dan halaman admin (*Administrator*) yang didalamnya terdapat beberapa sub menu.

2. *Flowchart Administrator*

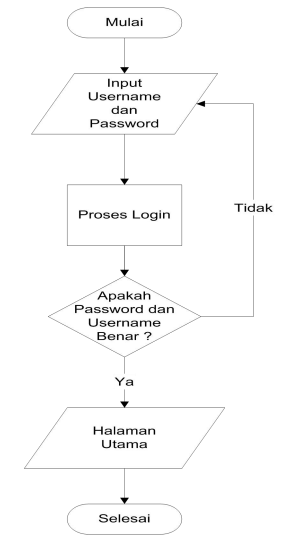

**Gambar 3** *Flowchart* **Admin**

Gambar 3 menjelaskan gambaran umum alur *Administrator,* program mulai dan lakukan login dan input *Username* dan *Password*, selanjutnya program akan melakukan seleksi status apakah inputan *Username* dan *Password* benar maka kehalaman utama Admin jika salah maka akan kembali kehalaman *login*.

3. *Flowchart User*

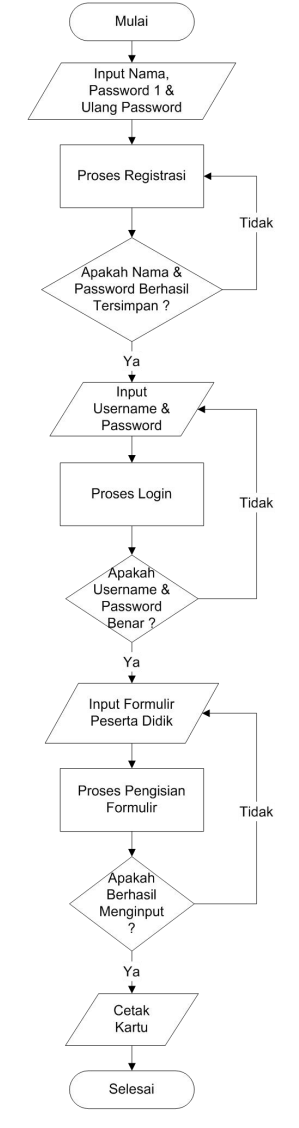

#### **Gambar 4** *Flowchart User*

Gambar 4 Menjelaskan gambaran umum alur *user* apabila ingin melakukan proses pendaftaran siswa baru maka terlebih dahulu melakukan registrasiatau daftar dengan mengisi nama lengkap dan *password*, jika nama lengkap dan password telah diisi maka pendaftar akan mendapatkan data *Username* secara otomatis dan mendapatkan data *Password* yang sebelumnya telah diisi, dan pendaftar dapat menyimpan data *Username* dan *Password* tersebut, selanjutnya pendaftar yang telah melakukan registrasi atau daftar dapat melakukan login masuk halaman user serta dapat menginputkan formulir pendaftaran secara lengkap sesuai dengan prosedur,

setelah data lengkap dan tersimpan maka pendaftar akan dipersilahkan mencetak kartu bukti pendaftaran sebagai bukti bahwa pendaftar telah melakukan pendaftaran siswa baru SD Negeri 005 Samarinda, setelah itu pendaftar dapat melakukan *logout* atau keluar.

#### 4. *Flowchart* Hasil Seleksi

*Flowchart* hasil seleksi menjelaskan gambaran umum alur *user* apabila telah melakukan pendaftaran dengan menginputkan data pendaftar seperti dalam *flowchart* ini, lalu *user* dapat melihat proses hasil seleksi kelulusan calon siswa baru, apabila pendaftar dinyatakan lulus maka pendaftar dapat mencetak surat bukti lulus seleksi dan diwajibkan datang ke sekolah secara langsung untuk melakukan proses daftar ulang dan melengkapi berkas berkas. Dapat dilihat pada gambar 5:

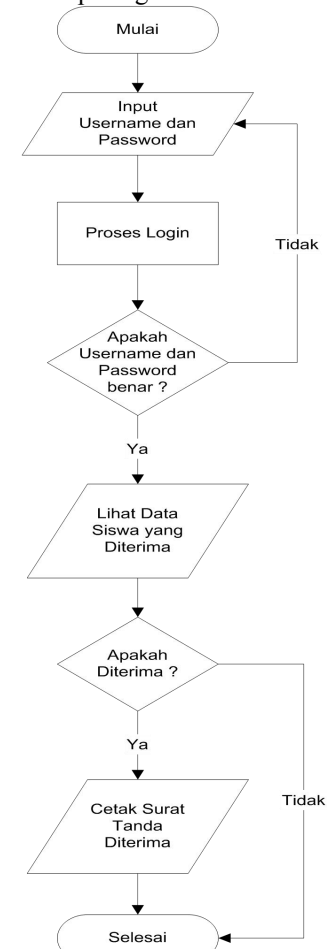

**Gambar 5** *Flowchart* **Hasil Seleksi**

#### 5. *Desain Layout*

Desain *Layout* merupakan tahapan menentukan letak pengaturan banner, navigasi menu, dan konten - konten yang diperlukan untuk melengkapi desain sistem informasi pelaporan ini. Adapun desain layout yang dibuat seperti gambar berikut:

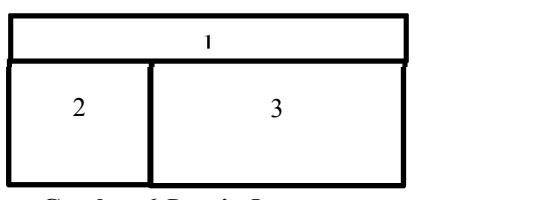

**Gambar 6** *Desain Layout*

Penjelasan :

- Header : Berisi nama sekolah dan berisi tombol logout.
- 2. Navigasi kiri : Berisi 6 tombol yaitu Home, Pengumuman, Pendaftaran Baru, Cetak, Data Pendaftar, dan Data Siswa yang Diterima.
- Content : Merupakan isi tampilan
	- 1) Beranda : Berisi tampilan awal dan berisi informasi atau pengumuman.
	- 2) Pengumuman : Berisi tentang informasi seputar pendaftaran siswa baru.3) Pendaftaran Baru : Berisi tentang formulir
	- inputan yang dapat diisi oleh pendaftar.
	- 4) Cetak : Berisikan detail data pendaftar, tombol cetak kartu tanda pendaftar dan tombol cetak formulir.
	- 5) Data Pendaftar : Berisi tentang data pendaftar yang telah melakukan pengisian formulir maupun hanya baru maelakukan registrasi.
	- 6) Data Siswa yang Diterima : Berisi tentang data pendaftar yang telah dinyatakan lulus oleh pihak panitia dan tombol cetak surat tanda lulus seleksi.

#### **5. IMPLEMENTASI**

Implementasi merupakan tahapan pelaksanaan dari tahap perancangan dimana rancangan yang ada dibuat menjadi sebuah sistem yang nyata dan biasa digunakan.

# **5.1. Struktur** *Database*

1. Tabel Pendaftar

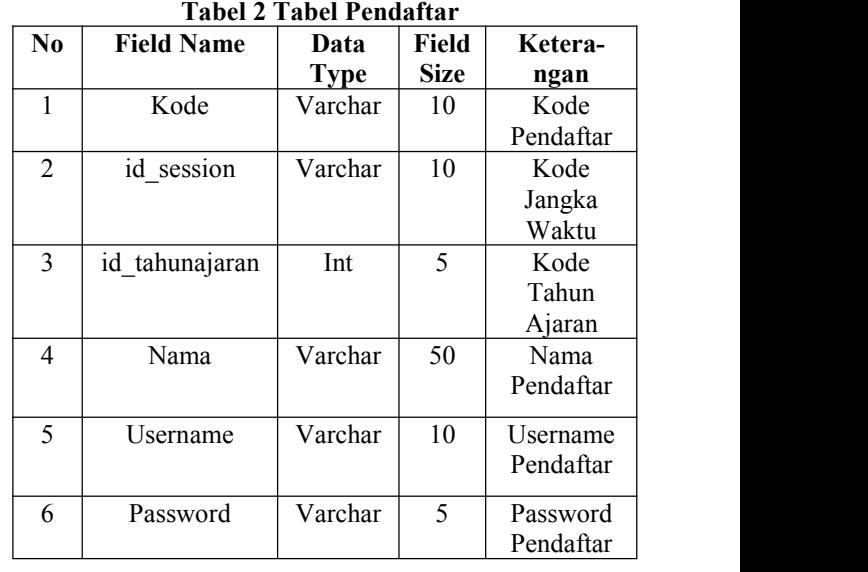

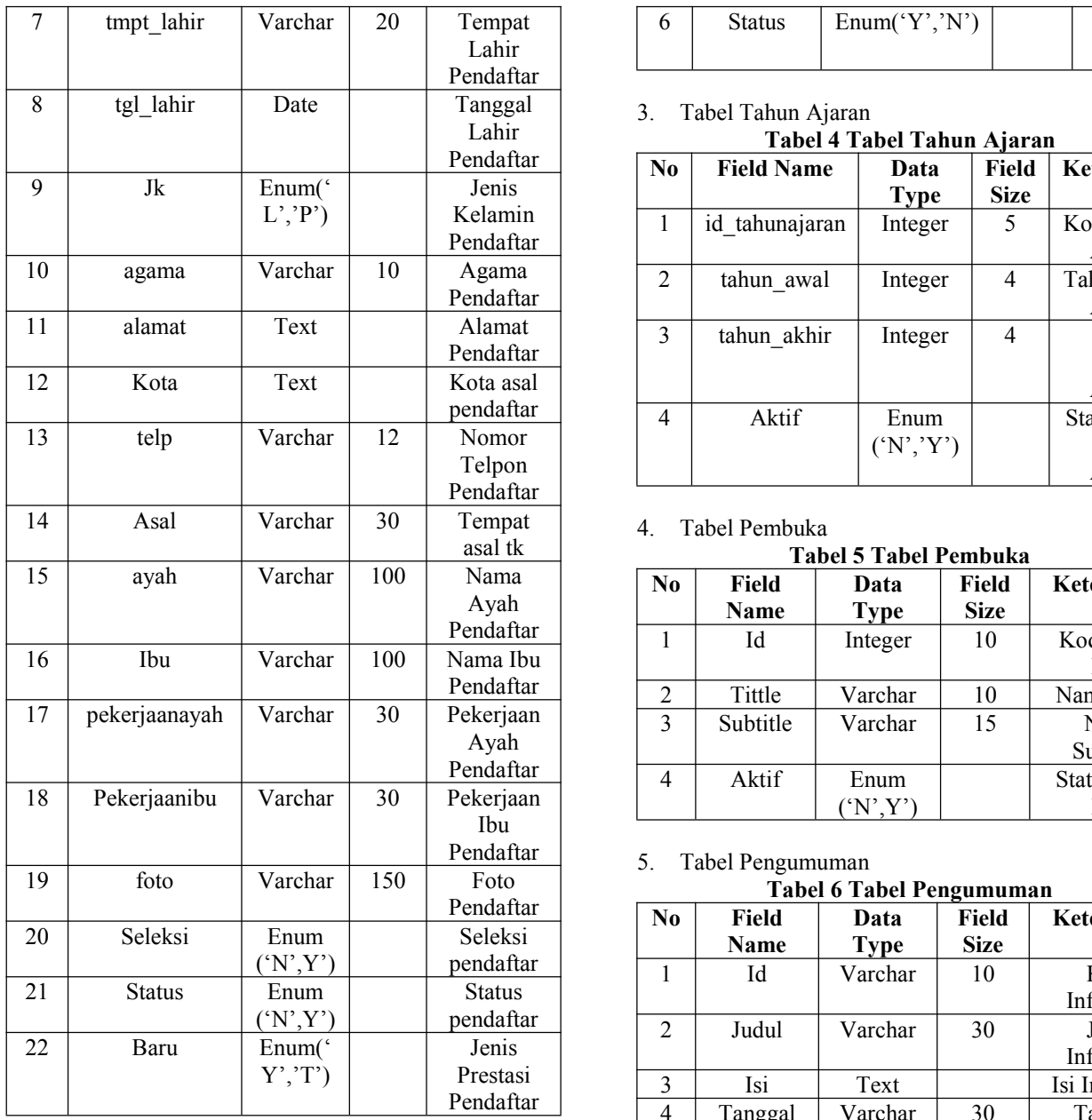

# 2. Tabel *User*

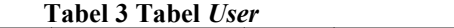

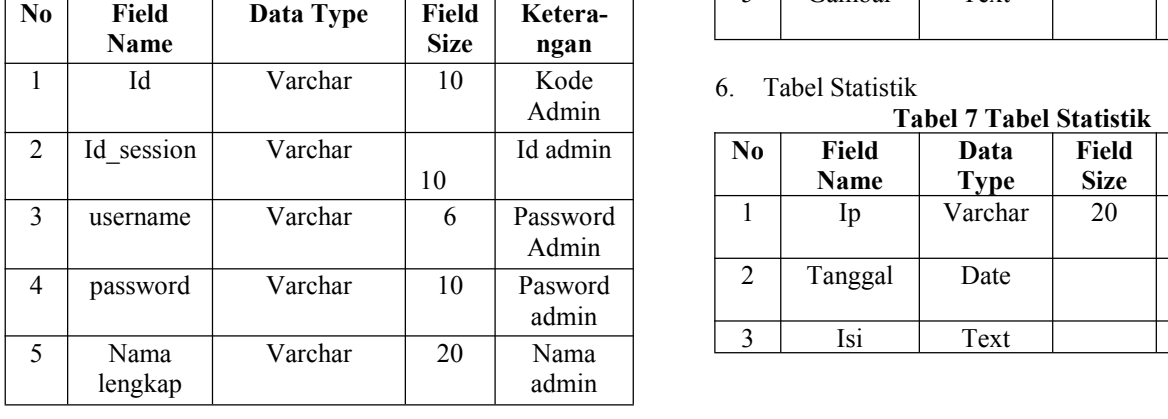

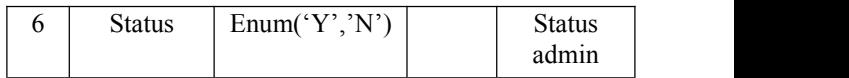

3. Tabel Tahun Ajaran

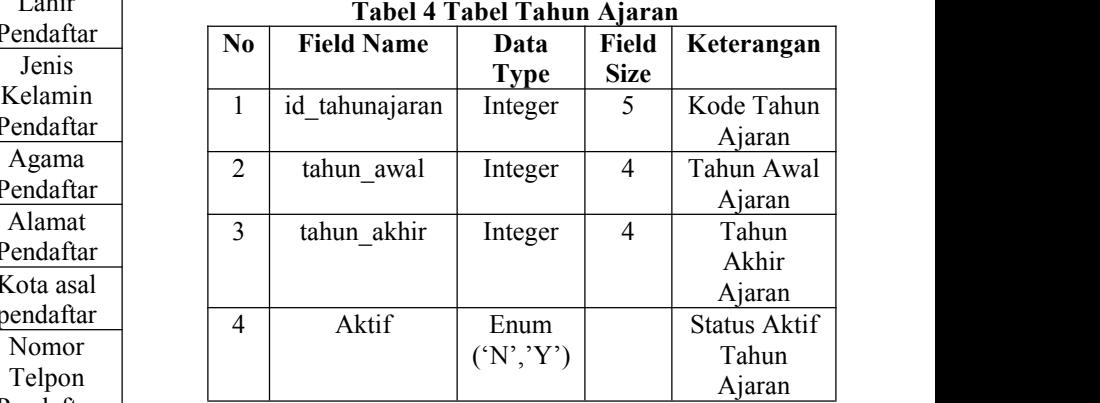

#### 4. Tabel Pembuka

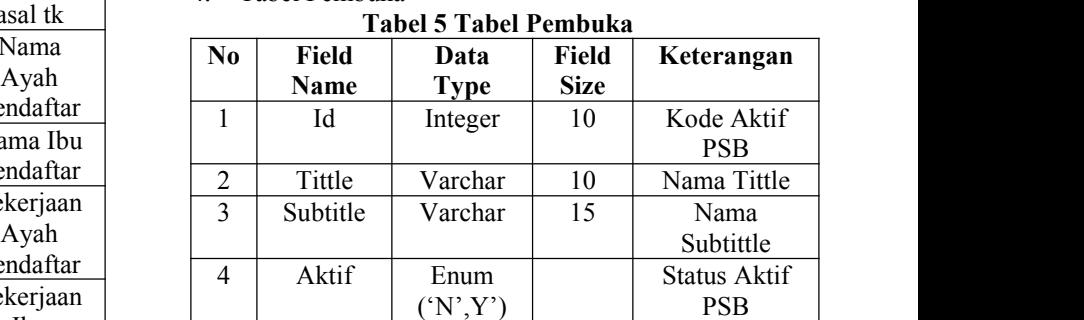

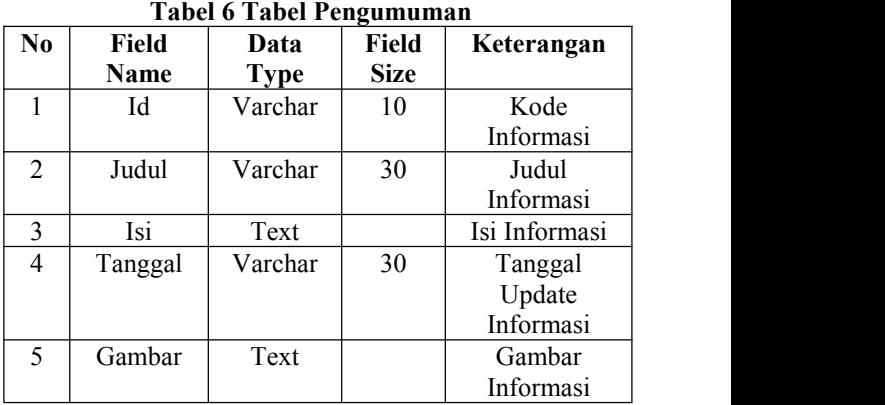

**Tabel 7 Tabel Statistik**

| Id admin             | No | Field<br><b>Name</b> | Data<br>Tvpe | Field<br><b>Size</b> | Keterangan    |
|----------------------|----|----------------------|--------------|----------------------|---------------|
| Password             |    | Ip                   | Varchar      | 20                   | Kode          |
| Admin                |    |                      |              |                      | Informasi     |
| Pasword              | 2  | Tanggal              | Date         |                      | Judul         |
| admin                |    |                      |              |                      | Informasi     |
| $N_{\alpha m\alpha}$ |    | Isi                  | Text         |                      | Isi Informasi |

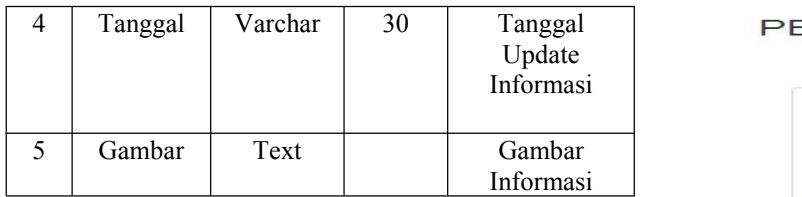

#### **5.2. Tampilan** *Website*

Implementasi program merupakan kelanjutan dari tahap perancangan sehingga menjadi sebuah sistem/aplikasi yang nyata dan bisa digunakan seperti membuat desain *form* aplikasi, data, *query*, dan daftar keluaran.

1. Tampilan Halaman Utama

Halaman Utama merupakan halaman yang digunakan dan diakukan *registrasi* pendaftaran<br>Petuniuk Registrasi PSB SD NEGERI 005 Samarinda oleh admin maupun *user* umum yang berkunjung melihat *website* sebelum melakukan *login.* Lihat Gambar 7.

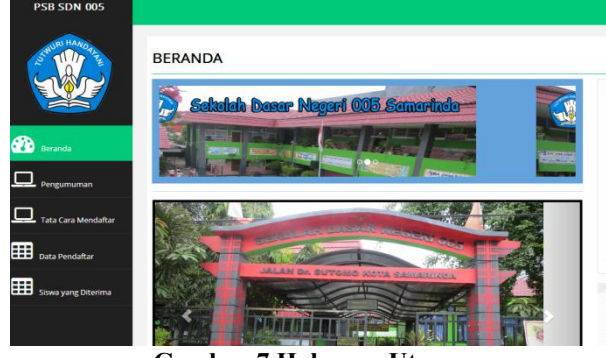

**Gambar 7 Halaman Utama**

#### 2. Tampilan Halaman *Login*

Halaman *Login* merupakan halaman yang digunakan admin dan *user* umum untuk menginputkan data *username* dan *password* sebelum masuk kedalam halaman utama masing-masing, baik kehalaman utama *admintrator* maupun kehalaman *user*. Lihat gambar 8.

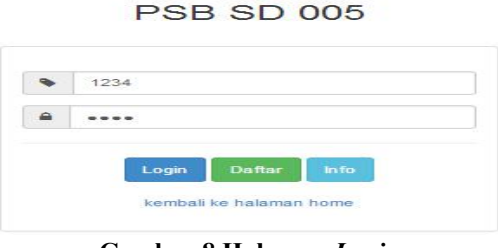

**Gambar 8 Halaman** *Login*

Halaman login ini juga berfungsi sebagai penghubung ke halaman daftar dan informasi tata cara daftar. Berikut halaman yang menjadi *link* pada halaman *login* ini.

#### 3. Tampilan Halaman Daftar

Gambar 9 merupakan halaman yang dapat digunakan oleh *user* umum untuk mendapatkan *username* dan *password*, sehingga nantinya *username* dan *password* tersebut dapat digunakan sebagai *login* masuk halaman *user*. Dapat dilihat pada gambar 9.

#### PENDAFTARAN SISWA BARU SD NEGERI 005

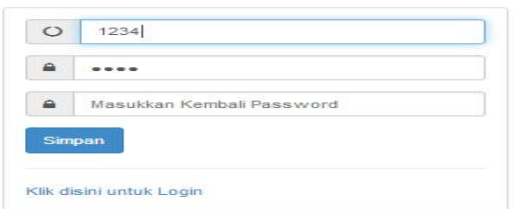

### **Gambar 9 Halaman Daftar**

#### 4. Tampilan Halaman Informasi

Gambar 10 Merupakan halaman yang dapat digunakan *user*sebagai sarana informasi mengenai tata cara melakukan *registrasi* pendaftaran

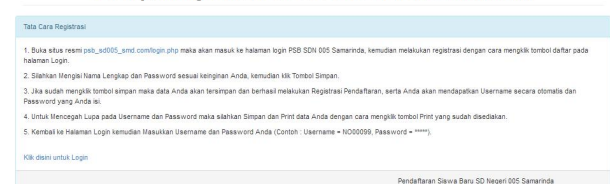

# **Gambar 10 Halaman Informasi**

#### 5. Tampilan Halaman *User*

Halaman *User* merupakan halaman yang digunakan oleh *user* umum yang berkunjung melihat *website*. Ada beberapa halaman yang menjadi *link* pada halaman *user* ini.

# 6. Tampilan Halaman *Home*

Tampilan halaman *home* merupakan halaman yang berisi menu utama untuk mempermudah *user* dalam menggunakan *website*.Dalam menu utama ini terdapat informasi letak lokasi sekolah, tampilantampilan profil sekolah, dan informasi tentang jurusan serta terdapat menu *navigasi* yang terdiri dari Home, Pengumuman, Pendaftaran Baru, Data Pendaftar, dan Data Siswa Yang Diterima. Lihat pada gambar 11.

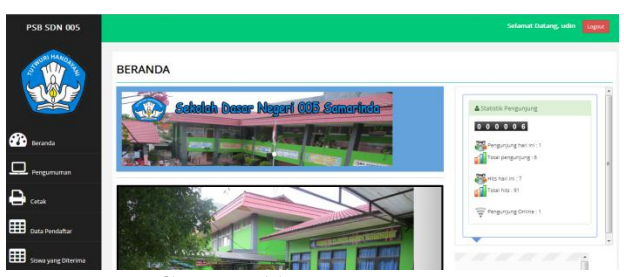

**Gambar 11 Halaman** *Home*

#### **7. Tampilan Halaman Pengumuman**

Tampilan halaman pengumuman Merupakan halaman pengumuman yang berisi tentang informasi pengumuman seputar pendaftaran siswa baru SD Negeri 005 Samarinda. Dapat dilihat gambar 12.

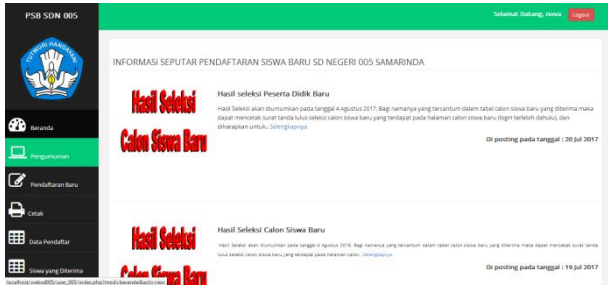

**Gambar 12 Halaman Pengumuman.**

8. Tampilan Halaman Pendaftaran Baru

Tampilan halaman pendaftaran baru Merupakan halaman pendaftaran baru yang berisi tentang informasi tatacara pengisian formulir dan berisi formulir pendaftaran calon siswa baru SD Negeri 005 Samarinda. Dapat dilihat gambar 13.

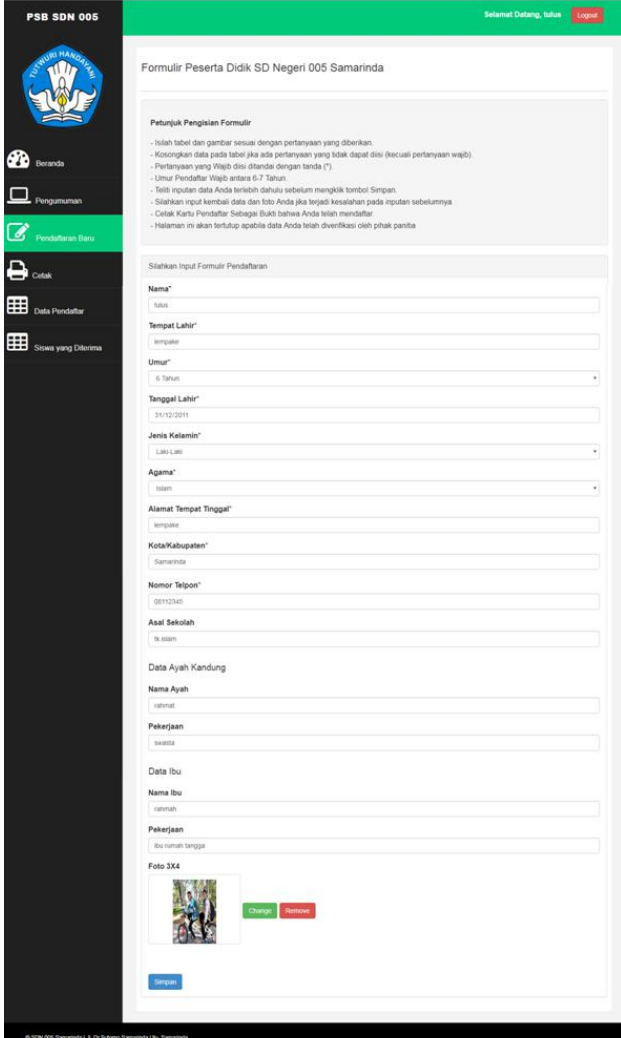

**Gambar 13 Halaman Pendaftaran Baru**

### 9. Tampilan Halaman Cetak

Tampilan halaman cetak Merupakan halaman cetak, halaman cetak berisi beberapa pilihan tombol yang apabila diklik akan menampilkan data yang diminta, serta halaman ini menyediakan tombol cetak kartu

pendaftar yang dapat dicetak oleh pihak pendaftar sebagai bukti bahwa pendaftar telah melakukan pendaftaran secara online. Dapat dilihat gambar 14.

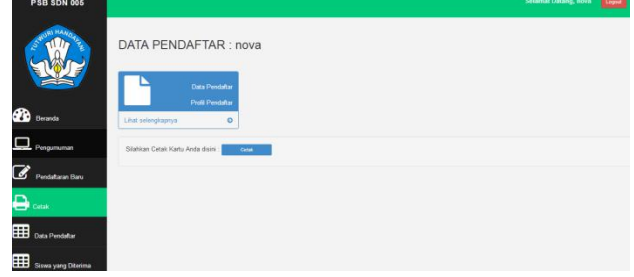

**Gambar 14 Halaman Cetak**

Dan berikut adalah tampilan cetak kartu yang terdapat pada tombol cetak. Dapat dilihat gambar 15.

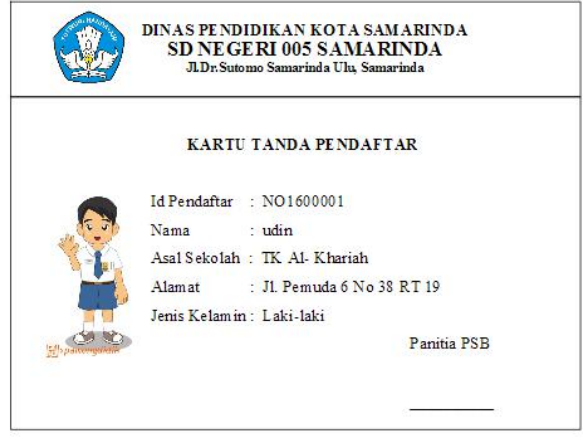

**Gambar 15 Tampilan Cetak Kartu**

#### 10. Tampilan Halaman Data Pendaftar

Tampilan halaman data pendaftar merupakan halaman data pendaftar yang berisi tabel data pendaftar yang telah terverifikasi maupun yang belum terverifikasi oleh pihak panitia. Dapat dilihat gambar 16.

|                                       |                     | Tabel Pendatar             |               |                             |                          |              |
|---------------------------------------|---------------------|----------------------------|---------------|-----------------------------|--------------------------|--------------|
|                                       | $\uparrow \uparrow$ | $\bullet$ records per page |               |                             |                          | Search:      |
| Beranda                               | No                  | Nama                       | Jenis Kelamin | Asal Sekolah                | Alamat                   | Status       |
| 1                                     |                     | uśn                        | Laki-laki     | TK Al- Khariah              | Jl. Pemuda 6 No 38 RT 19 | Terverfitasi |
| $\overline{2}$<br>Pengumuman          |                     | indra                      | Laki-laki     | TK Al- Khariah              | JL Penuda 6 No 38 RT 19  | Belum        |
| $\overline{\phantom{a}}$              |                     | der                        | Laki-laki     |                             |                          | <b>Bekim</b> |
| á,<br>Cetak                           |                     | 56                         | Perempuan     | tk islam                    | centana                  | Terventikasi |
| $\frac{1}{2}$                         |                     | Kessie                     | Laki-laki     |                             |                          | Belum        |
| $\overline{1}$<br>Data Pendaltar      |                     | Reza Andrea                | Laki-laki     |                             |                          | Belum        |
| $\overline{7}$                        |                     | Andri Saputra              | Laki-laki     | TK Islamic Centre Samarinda | JL M. Yamin Gang 8 No 48 | Terverfricas |
| $\overline{8}$<br>Siswa yang Diterima |                     | risks                      | Laki-laki     | TK Al- Khariah              | JL Pemuda 6 No. 38 RT 19 | Tarverfitasi |
| $\overline{S}$                        |                     | indah                      | Perempuan     | tk alsylyah                 | longikis                 | Terverfikasi |
|                                       | 10                  | wavan                      | Lalci-laki    |                             |                          | <b>Belum</b> |

**Gambar 16 Halaman Data Pendaftar**

### 11. Tampilan Halaman Data Siswa Yang Diterima

Tampilan halaman data siswa yang diterima Merupakan halaman data siswa yang diterima yang berisi tabel data calon siswa baru yang telah lulus seleksi, dan juga tersedia tombol cetak surat tanda lulus seleksi yang hanya dapat dicetak oleh calon siswa baru yang telah lulus seleksi. Dapat dilihat gambar 17.

| <b>PSB SDN 005</b>  |                        |                             |                         |              |                                                                            | Selamat Datang, udin<br>Logost |  |  |  |
|---------------------|------------------------|-----------------------------|-------------------------|--------------|----------------------------------------------------------------------------|--------------------------------|--|--|--|
|                     | <b>DATA SISWA BARU</b> |                             |                         |              |                                                                            |                                |  |  |  |
|                     |                        | Tobel Data Siswa Baru       |                         |              |                                                                            |                                |  |  |  |
|                     |                        | 10 = Hoords per page        |                         |              |                                                                            | Saarch                         |  |  |  |
| ക<br>Beranda        | NO-                    | KODE                        | NAMA                    | $36^{\circ}$ | ASAL SEKOLAH                                                               | <b>ALABAT</b>                  |  |  |  |
|                     | ×                      | NO1600001 udin              |                         | Laki-laki    | TK AL Khariah                                                              | JL Pamuda 6 No 38 RT 19        |  |  |  |
| Pengumuman          | $\overline{2}$         | NO1600034 aiti              |                         | Parampoan    | ticialam                                                                   | cerdana                        |  |  |  |
|                     | 3                      |                             | NO1600007 Andri Saputra | Laki-Eski    | TK Islamic Centre Samarinda                                                | Jl. M.Yamin Gang 8 No 48       |  |  |  |
| Cetak               | s                      | NO1500008 risks             |                         | Laki-laki    | TK Al- Kharish                                                             | JL Perroda 6 No 38 RT 19       |  |  |  |
|                     | s<br>×                 | NO1600009 indah             |                         |              | Perempuan Bk aisyiyah                                                      | longilos                       |  |  |  |
| 囲<br>Data Pendattar |                        | Showing 1 to 5 of 5 entries |                         |              |                                                                            | Payson <b>TV</b> Next          |  |  |  |
| Sinwa yang Diterma  |                        |                             |                         |              | Bagi Pendattar yang telah diterima Silahkan Cetak Berkas Anda disimi Cetak |                                |  |  |  |

**Gambar 17 Halaman Data Siswa Yang Diterima**

Dan berikut adalah tampilan cetak surat tanda lulus seleksi yang terdapat pada tombol cetak. Dapat dilihat gambar 18.

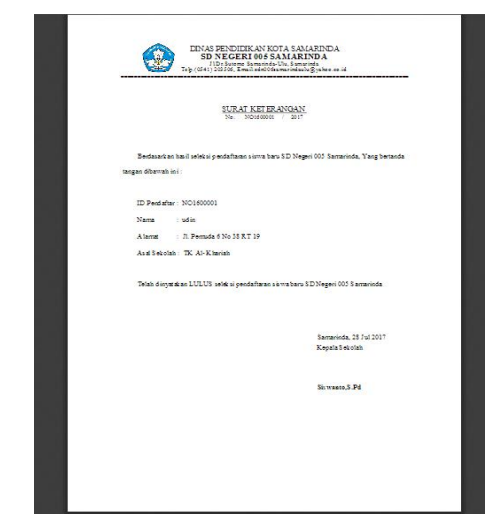

**Gambar 18 Tampilan Cetak Surat Tanda Lulus Seleksi**

#### 12. Tampilan Halaman Cetak Formulir

Tampilan halaman cetak formulir merupakan halaman yang berisi cetak formulir bagi siswa yang dinyatakan lulus seleksi.

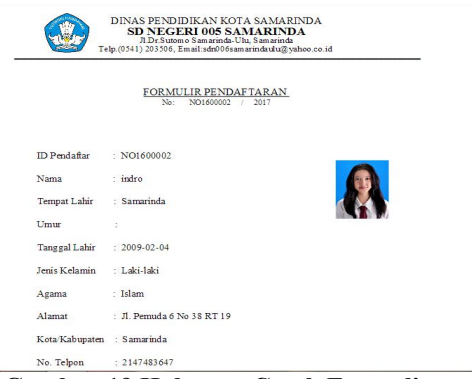

**Gambar 19 Halaman Cetak Formulir**

#### 13. Tampilan Halaman Admin

Halaman ini hanya dapat digunakan oleh *administrator* atau orang yang mempunyai hak akses penuh dan berfungsi untuk mengelola semua konten yang ditampilkan pada halaman *user* yang terhubung pada halaman admin. Berikut beberapa halaman utama pada halaman *administrator.*

#### 14. Tampilan Halaman *Home*

Tampilan halaman home Merupakan halaman yang berisi menu utama untuk mempermudah admin dalam mengoperasikan *website*. Dalam menu utama ini terdapat beberapa menu navigasi diantaranya : *Home*, Data Tahun Ajaran, Data Pendaftar, Seleksi Calon Siswa Baru, Data Siswa Baru, Pengumuman, dan Admin. Dapat dilihat gambar 20.

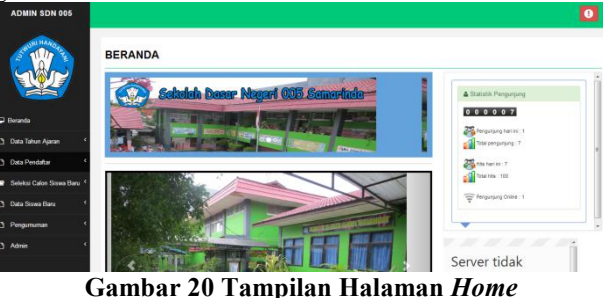

15. Tampilan Halaman Tahun Ajaran

Pada navigasi data tahun ajaran terdapat dua pilihan tampilan halaman diantaranya :

1. Tampilan Halaman Lihat Daftar Tahun Ajaran

Tampilan halaman lihat data tahun ajaran merupakan halaman yang berisi tabel data tahun ajaran dan data aktif pendaftaran yang keduanya dapat di *setting* status keaktifannya sesuai dengan tahun ajaran dan tanggal aktifnya. Dapat dilihat gambar 21.

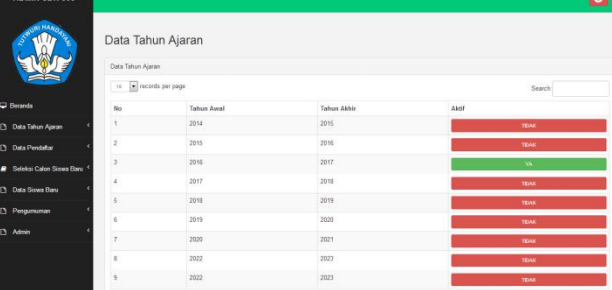

#### **Gambar 21 Tampilan Halaman Lihat Daftar Tahun Ajaran.**

#### **2. Tampilan Halaman Tambah Data Tahun Ajaran**

Tampilan halaman tambah data tahun ajaran Merupakan halaman yang berisi kolom inputan tambah data tahun ajaran, yang dapat diisi oleh admin. Dapat dilihat gambar 22.

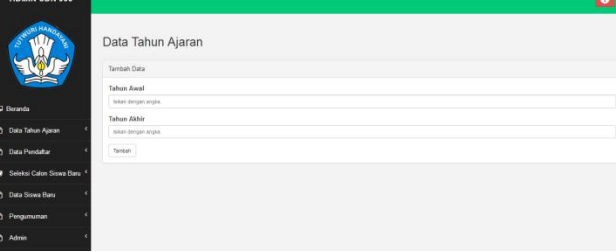

**Gambar 22 Tampilan Halaman Tambah Data Tahun Ajaran**

#### 16. Tampilan Halaman Lihat Data Pendaftar

Pada tombol navigasi data pendaftar terdapat dua pilihan tampilan halaman diantaranya, gambar 23 Merupakan halaman yang berisi tampilan data pendaftar baik yang telah mengisi formulir maupun yang baru melakukan registrasi/daftar. Halaman ini juga berfungsi sebagai halaman untuk melakukan verifikasi pendaftar, melakukan cetak kartu pendaftar, cetak tabel data pendaftar, lihat data detail pendaftar, edit data pendaftar, dan juga hapus data pendaftar. Dapat dilihat gambar 23.

|                                   |                         | Tabel Data Siswa Banz   |                         |                    |                             |                |                                          |
|-----------------------------------|-------------------------|-------------------------|-------------------------|--------------------|-----------------------------|----------------|------------------------------------------|
|                                   |                         | 10   M records per page |                         |                    |                             |                | Search:                                  |
| C Beranda                         |                         | NO KODE                 | NARA                    | $\mathcal{M}$      | ASAL SEROLAH                | Maritimal      | Aksi                                     |
| Ct Data Tahun Ajaran              |                         | 10000001                | utin                    | Lake-lake          | TK Al-Khariah               | <b>Sekond</b>  | Telephone                                |
| D Data Pendatur                   | $\overline{\mathbf{z}}$ | NO1600002 indro         |                         | Laki-laki          | TK Al- Khanah               | Tidel          | <b>College</b><br><b>Delay</b>           |
|                                   | 3                       | NO1600003 - der         |                         | Lakidaki           |                             | Total          | <b>Come</b><br><b>Chair</b>              |
| <b>B</b> Seleksi Calon Siyes Rank | ä.                      | NO1600504 en            |                         | Perempuan fk islam |                             | <b>Sidewal</b> | <b>Sekera</b>                            |
| <b>Ct</b> Data Siswa Baru         | s                       | NO1600005 Kessie        |                         | Laki-taki          |                             | Title          | <b>Cont</b><br><b>Date</b>               |
| [3] Pengumanan                    | r.                      |                         | NO1600006 Reza Andrea   | Laki-laki          |                             | Today          | <b>Contract Contract</b><br><b>Color</b> |
| <b>D</b> Admin                    | v.                      |                         | NO1600007 Andri Saputra | Laki-taki          | TK Islamic Centre Samarinda | Tekins         | <b>Telepool</b>                          |
|                                   | n                       | talog absoluted         |                         | Laki Jahr          | TK AL Khariah               | <b>Telepid</b> | <b>Telephone</b>                         |
|                                   | ä                       | NO1600009 indah         |                         |                    | Perempuan tk aleyiyah       | <b>Technol</b> | <b>Telepü</b>                            |

**Gambar 23 Tampilan Halaman Lihat Daftar Pendaftar**

#### 17. Tampilan Halaman Tambah Data Pendaftar

Tampilan halaman tambah data pendaftar Merupakan halaman yang berisi formulir peserta didik (pendaftar) yang dapat diinput oleh admin. Dapat dilihat gambar 24.

|                                                |                                                                                                    | $\sim$ |
|------------------------------------------------|----------------------------------------------------------------------------------------------------|--------|
|                                                | <b>FORMULIR PESERTA DIDIK</b>                                                                      |        |
|                                                | Petunjuk Pengisian Formulir<br>- totals tabel ifan gambar sesuai dengan pertanyaan yang diberikan. |        |
| C Beranda                                      |                                                                                                    |        |
| <sup>2</sup> Data Tahun Ajaran                 | Tambah Data Pendaftar                                                                              |        |
| D Data Pendatur                                | <b>Nama Lengkap'</b>                                                                               |        |
|                                                | <b>Identified Nema</b>                                                                             |        |
| <b>M</b> Seleksi Calon Siswa Baru <sup>1</sup> | $7$ wash disk                                                                                      |        |
| <b>D</b> Data Siswa Bara                       | Password                                                                                           |        |
|                                                |                                                                                                    |        |
| <b>D</b> Pengumuman                            | Tempot Lahir*                                                                                      |        |
| D Admin                                        | <b>Mesolitan Terrori Lane</b>                                                                      |        |
|                                                | Tanggal Lahir*                                                                                     |        |
|                                                | Masukkan Tiotgani Lahir                                                                            |        |
|                                                | Arrest of Characters                                                                               |        |

**Gambar 24 Tampilan Halaman Tambah Data Pendaftar**

#### 18. Tampilan Halaman Seleksi Calon Siswa Baru

Tampilan halaman seleksi calon siswa baru Merupakan halaman yang menampilkan data pendaftar/calon siswa baru yang telah diverifikasi berkasnya. Halaman ini juga berfungsi sebagai seleksi status lulus pendaftar/calon siswa baru. Dapat dilihat Gambar 25.

| <b>ADMIN SDN 005</b><br>HALL |                 |                             |                        |           |                             |                          | $\bullet$                         |
|------------------------------|-----------------|-----------------------------|------------------------|-----------|-----------------------------|--------------------------|-----------------------------------|
|                              |                 |                             | <b>DATA SISWA BARU</b> |           |                             |                          |                                   |
|                              |                 | Tabel Data Siswa Baru       |                        |           |                             |                          |                                   |
|                              |                 | to w records per page       |                        |           |                             |                          | Search:                           |
| <b>D</b> Beranda             | NO <sub>1</sub> | KODE                        | NAMA                   | JK.       | ASAL SEKOLAH                | ALAMAT                   | <b>STATUS</b>                     |
| <b>D</b> Data Tahun Ajaran   |                 | NO1600001 udin              |                        | Laks Into | TK AL Kharish               | JL Perruda 6 No 38 RT 19 | <b>Olleton</b>                    |
| [3] Data Pendatur            | $\mathbf{z}$    | NO1600004 sin               |                        | Parempuan | ticiates.                   | centiana                 | Disting                           |
|                              | a               |                             | NO160007 Andri Saputra | Laki laki | TK Islamic Centre Samarinda | JI. M.Yamin Gang 8 No 48 | Cibetria                          |
| Seleksi Calon Siswa Baru     | s               | NO1600008 Isko              |                        | Laki-laki | TK Al-Khariah               | JI. Pemuda 6 No 38 RT 19 | Disneys                           |
| C) Data Siswa Baru           | $\mathbb{C}$    | NO1600009 indah             |                        | Perempuan | tk aisylyah                 | longikis:                | Citerene                          |
| Ð<br>Pengumuman              |                 | Showing 1 to 5 of 5 entries |                        |           |                             |                          | Previous<br>$\rightarrow$<br>Next |
| I'V Admin                    |                 |                             |                        |           |                             |                          |                                   |

**Gambar 25 Tampilan Halaman Lihat Seleksi Calon Siswa Baru**

#### 19. Tampilan Halaman Data Siswa Baru

Tampilan halaman data siswa baru Merupakan halaman yang menampilkan data siswa baru SD Negeri 005 Samarinda. Halaman ini terdapat tombol cetak untuk mencetak surat tanda lulus seleksi calon siswa baru. Dapat dilihat gambar 26.

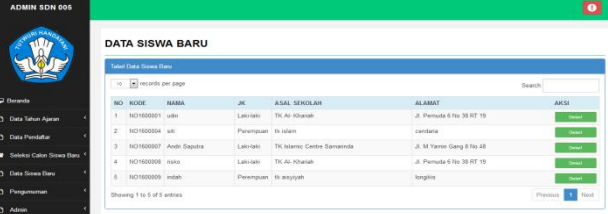

# **Gambar 26 Tampilan Halaman Lihat Daftar Siswa Baru**

#### 20. Tampilan Halaman Lihat Pengumuman

Pada navigasi pengumuman terdapat dua pilihan tampilan halaman diantaranya, gambar 27 merupakan halaman yang menampikan informasi seputar pendaftaran siswa baru SD Negeri 005 Samarinda. Dapat dilihat gambar 27.

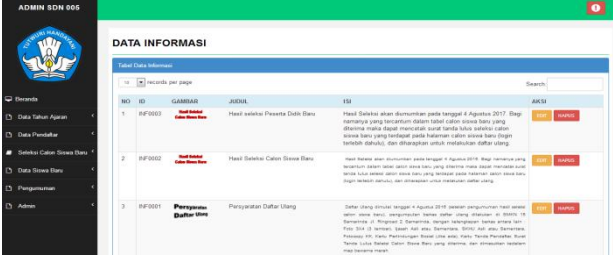

#### **Gambar 27 Tampilan Halaman Lihat Pengumuman**

#### 21. Tampilan Halaman Tambah Pengumuman

Tampilan halaman tambah pengumuman Merupakan halaman yang berisi kolom inputan informasi yang akan posting pada halaman lihat pengumuman admin dan *user*. Dapat dilihat Gambar 28.

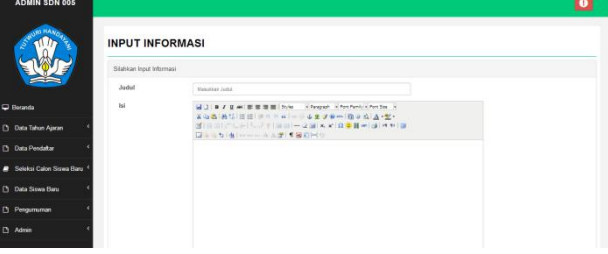

# **Gambar 28 Tampilan Halaman Tambah Pengumuman**

22. Tampilan Halaman Lihat Data Admin

Pada navigasi admin terdapat dua pilihan tampilan halaman diantaranya, tampilan halaman lihat data admin Merupakan halaman yang menampilkan data dan status aktif admin. Dapat dilihat gambar 29.

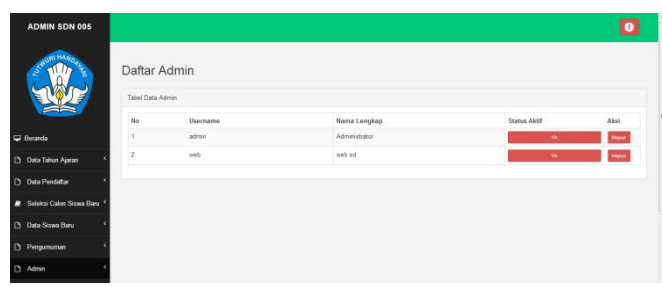

**Gambar 29 Tampilan Halaman Lihat Data Admin**

23. Tampilan Halaman Tambah Data Admin

Tampilan halaman tambah data admin Merupakan halaman yang berisi kolom inputan untuk menambah data admin. Dapat dilihat gambar 30.

|   |                                       |                                    | <b>Band</b> |
|---|---------------------------------------|------------------------------------|-------------|
|   |                                       | <b>INPUT ADMIN</b><br>Tambah Admin |             |
|   |                                       | Masukkan Username                  |             |
|   | <b>D</b> Berarda                      | Massilian Usercare Anda.           |             |
|   |                                       | Password                           |             |
|   | <b>D</b> Data Tahun Ajaran            |                                    |             |
|   | <b>Data Pendatan</b>                  | Masukkan Nama Lengkap              |             |
|   |                                       | Masukkan Nama Lengkap Anda.        |             |
|   | <sup>8</sup> Seleksi Calon Siswa Baru | CANCEL<br>SMAN                     |             |
|   | <b>D</b> Data Siswa Baru              |                                    |             |
| Ð | Pengumuman                            |                                    |             |
|   | D Atmin                               |                                    |             |

**Gambar 30 Tampilan Halaman Tambah Data Admin**

#### **6. KESIMPULAN**

Berdasarkan uraian dari masing-masing bab dan hasil pembahasan maka penulis dapat mengambil kesimpulan sebagai berikut :

- 1. Pembuatan aplikasi web ini dirancang dengan tujuan agar memungkinkan para calon siswa untuk mendaftar dalam penerimaan siswa baru secara online sehingga dapat meningkatkan kinerja administrator sekolah yang lebih efektif dan efisien.
- 2. Dengan adanya aplikasi pendaftaran siswa baru berbasis website pada Sekolah Dasar Negeri 005 Samarinda ini dapat membantu dalam mempermudah dan mempromosikan Sekolah Dasar Negeri 005.
- 3. Mempermudah para orangtua/masyarakat ataupun siswa dalam mengakses informasi SDN 005 Samarinda serta menjadikan sebagai sarana komunikasi yang tepat dan akurat dalam proses pendaftaran.

#### **7. SARAN**

Berdasarkan dari hasil penelitian ini ada beberapa saran untuk berbagai pihak yang terkait, yaitu sebagai Puhetizar,<br>horilari berkait berikut :

- 1. Diharapkan dapat mengembangkan sistem ini selanjutnya dengan menggunakan sistem yang merupakan hal paling berpengaruh dalam sebuah informasi suatu sekolah secara online.
- 2. Informasi mengenai penerimaan siswa baru lebih detail.
- 3. Ditambahnya fitur-fitur lain untuk pengembangan lebih lanjut aplikasi ini.

#### **8. DAFTAR PUSTAKA**

- Ardhana, YM Kusuma, 20012. *PHP Menyelesaikan Website 30 Juta.* Jakarta : Mediakita.
- Ariasari, Fanny, 2009. *Panduan Gratis Bikin Blog dengan Wordpress untuk Pemula.* Jakarta : Mediakita
- Arief, M. Rudianto. 2011. *Pemrograman Web Dinamis Menggunakan Php dan Mysql.*Yogyakarta: ANDI.
- Juju. Dominikus dan Syukrie, Muhammad. 2009. *Jurus Jitu Webmaster Freelance.* Jakarta: PT. Elex Media Komputindo
- $Cara$  *Mudah Membuat Website.* Yogyakarta: ANDI.
- Kursini dan Koniyo, Andri. 2007. *Tuntunan Praktis Membangun Sistem Informasi Akuntansi Dengan Visual Basic dan MicrosoftSQL Server.* Yogyakarta: Andi Offset.
- Kristanti. 2008. *Aplikasi Pemrograman Web Dinamis Dengan PHP & MYSQL.* Yogyakarta: Gaya Media.
- Suryanto, Bunafit. 2007. *Aplikasi Pemrograman Web Dinamis.* Yogyakarta: Gaya Media.
- Prasetio, Adhi. 2012. *Buku Pintar Pemrograman Web.* Jakarta: Mediakita.
- Pahlevy, Randy, Tesar. 2010. *Rancang Bangun Sistem Pembangun Keputusan Menentukan Penerima Beasiswa Dengan Menggunakan Metode Simple Additive Weighting (SAW)*. Surabaya: Universitas Pembangunan Nasional "Veteran".
- Setianto, Eko H. Dan Community, SmitDev. 2008. *ABG series – Ekspresikan Dengan Blog Multimedia*. Jakarta: PT. Elex Media Komputindo.
- Simarmata, Janner. 2009. *Rekayasa Web.* Yogyakarta: Andi.
- Simarmata. 2010. *Rekayasa Web*. Yogyakarta: Peerbit Andi.
- Sugiri. 2007. *Desain Web Menggunakan HTML dan CSS.* Yogyakarta: Andi.
- Sukmaji. 2008. *Situs Web*. Yogyakarta: Andi.
- Supriyanti, dan Mushin. 2008. *Cara penyimpanan database*. Yogyakarta: Andi Offset.
- Yuhefizar, Mooduto, HA. Hidayat, Rahmat. 2006. *Cara Mudah Menggunakan Website Interaktif Menggunakan Content Management System.* Jakarta: PT. Elex Media Komputindo.
- Zaenal. 2011. *Website – Situs Online*. Jakarta: Mediakita.

# **DAFTAR NAMA DOSEN STMIK WIDYA CIPTA DHARMA SAMARINDA**

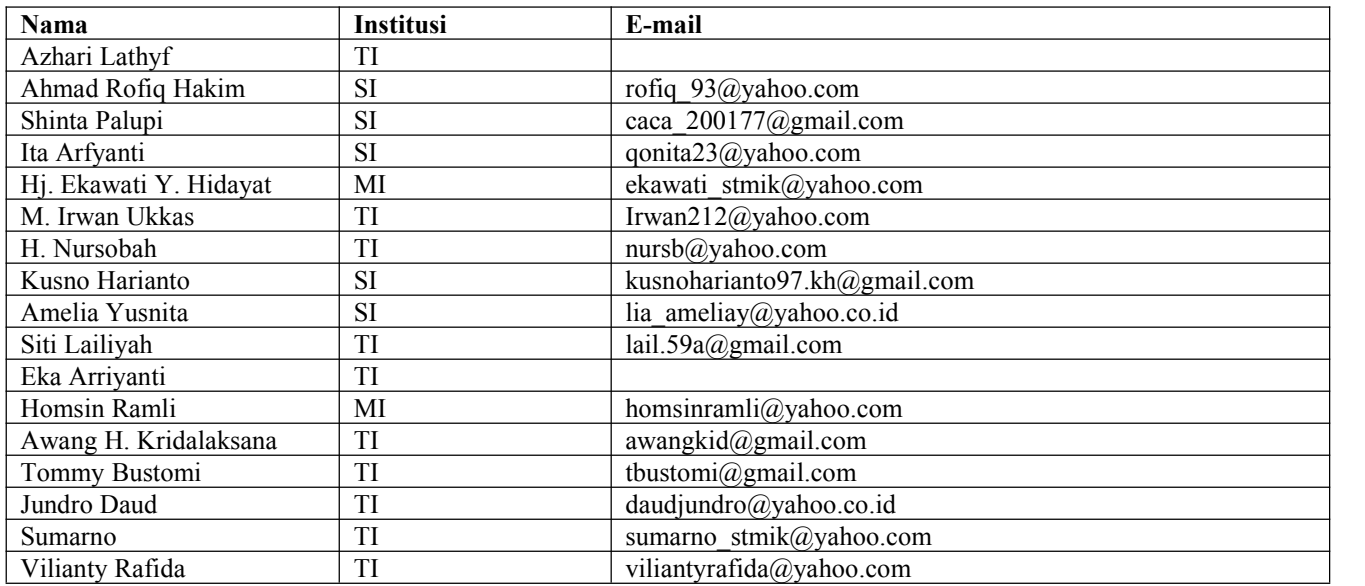

# **DATA Kampus:**

STMIK Widya Cipta Dharma Jl. M. Yamin No. 25, Samarinda, 75123 Kalimantan-Timur